# **Keys**

- [Overview](#page-0-0)
- [Adding a TDE Key](#page-0-1)
- [Editing a TDE Key](#page-0-2)
- [Deleting a TDE Key](#page-0-3)

#### <span id="page-0-0"></span>**Overview**

TDE keys perform encryption. You cannot create a [Smartpoint](https://support.pkware.com/display/SMAR/Smartpoints) without a TDE key. You may add TDE keys to be used for encryption at any point in the Smartcrypt Enterprise Manager (SEM).

## <span id="page-0-1"></span>Adding a TDE Key

Go to **TDE > Keys** to view the list of current registered TDE keys.

Click **Add** to create a new TDE Key

Name the Key, then use the drop-down menus to set the **Key Rotation**, **Key Retirement** and **Key Destruction** schedule for this key. The next sections describe these concepts.

**Save** your changes to add this key.

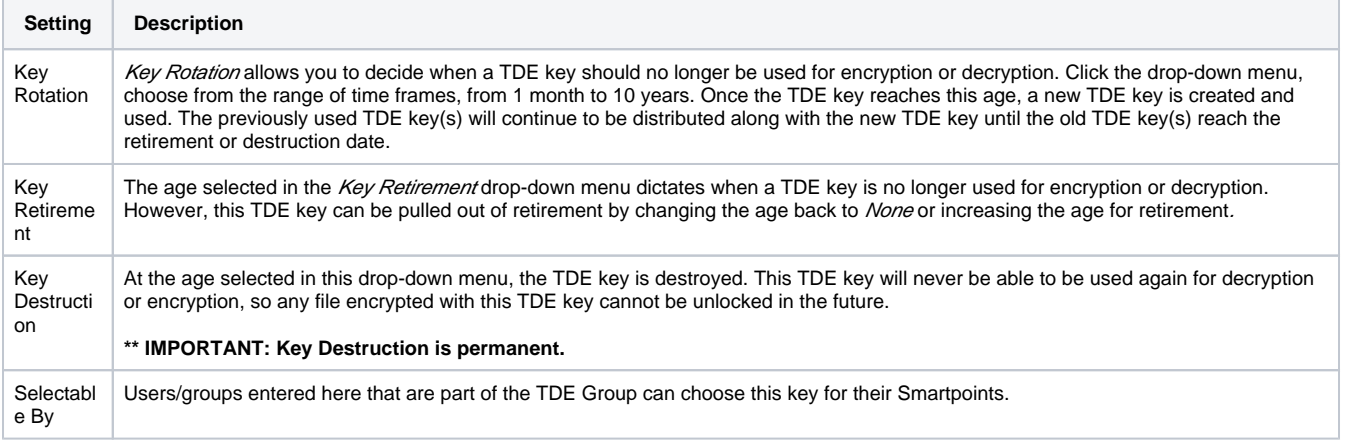

#### <span id="page-0-2"></span>Editing a TDE Key

You may edit a TDE key at any time in SEM. Click **Edit** next to the key you want to change. You may adjust the age of key rotation, key retirement, and key destruction. The team with permission to decrypt files with the TDE key and encrypt files with the same key may be changed as well. The participants table displays the users actively associated with that key. Completed rotations displays successful scheduled key rotations.

## <span id="page-0-3"></span>Deleting a TDE Key

You may delete a TDE key at any point in SEM. Click **Delete** next to the key you want to remove.

**\*\* IMPORTANT: Deleting a key has the same effects as key destruction. It is permanent. Any file encrypted with this TDE key cannot be decrypted in the future.**